# *Components Troubleshooting Regulatory and Safety Notices*

# *Transmitter*

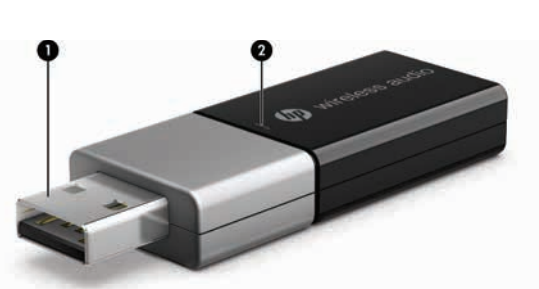

- **1 USB connector:** Connects to a USB port on your computer.
- <sup>2</sup> Pairing LED: • Blinking: The transmitter is attempting to pair with the receive
- On: The transmitter is paired with the receiver.

AC adapter/USB cable: Connects the HP Wireless Audio receiver to external power.

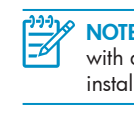

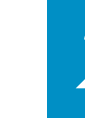

# *Cable*

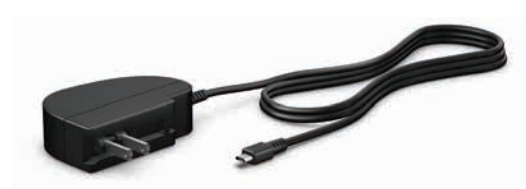

# *Federal Communications Commission notice*

This equipment has been tested and found to comply with the limits for a Class B digital device, pursuant to Part 15 of the FCC Rules. These limits are designed to provide reasonable protection against harmful interference in a residential<br>installation. This equipment generates, uses, and can radiate radio frequency energy and, if not insta accordance with the instructions, may cause harmful interference to radio communications. However, there is no guarantee that interference will not occur in a particular installation. If this equipment does cause harmful interference to radio or television reception, which can be determined by turning the<br>equipment off and on, the user is encouraged to try to correct the interference by one or more of t • Reorient or relocate the receiving antenna. • Increase the separation between the equipment and receiver • Connect the equipment to an outlet on a circuit different from that to which the receiver is connected. • Consult the dealer or an experienced radio or television technician for help.

**Modifications**

The FCC requires the user to be notified that any changes or modifications made to this device that are not expressly approved by HP may void the user's authority to operate the equipment.

**WARNING!** Exposure to Radio Frequency Radiation The radiated output power of this device is below the FCC radio<br>frequency exposure limits. Nevertheless, the device should be used in such a manner that the potential for hu contact is minimized during normal operation of tablet PCs and notebook computers. To avoid the possibility of exceeding the FCC radio frequency exposure limits, human proximity to the antennas should not be less than 20 cm (8 inches).

**Cables** To maintain compliance with FCC Rules and Regulations, connections to this device must be made with shielded cables having metallic RFI/EMI connector hoods.

**Declaration of Conformity for products marked with the FCC logo (United States only)**

This device complies with Part 15 of the FCC Rules. Operation is subject to the following 2 conditions: 1. This device may not cause harmful interference 2. This device must accept any interference received, including interference that may cause undesired operation.

If you have questions about the product that are not related to this declaration, write to:

Hewlett-Packard Company P. O. Box 692000, Mail Stop 530113 Houston, TX 77269-2000

CAUTION: This product is restricted to indoor use, due to its operation in the 5.15 to 5.25 GHz frequency range.<br>Industry Canada requires this product to be used indoors for the frequency range of 5.15 GHz to 5.25 GHz to<br>r primary user of the 5.25 to 5.35 GHz and 5.65 to 5.85 GHz bands. These radar stations can cause interference with and/or damage to this device.

For questions regarding this FCC declaration, write to: Hewlett-Packard Company P. O. Box 692000, Mail Stop 510101 Houston, TX 77269-2000 or call HP at 281-514-3333

To identify your product, refer to the part, series, or model number located on the product

WARNING! To reduce potential safety issues, only the AC adapter provided with the product, a replacement AC WARNING! To reduce potential satety issues, only the AC adapter provided with the product, a replacement AC adapter purchased as an accessory from HP should be used with the product.

This device must not be co-located or operating in conjunction with any other antenna or transmitter.

NOTE: For optimal transmission, keep the areas immediately around the antennas free from obstructions.

CAUTION: This product is restricted to indoor use due to its operation in the 5.15- to 5.25-GHz frequency range. The FCC requires this product to be used indoors for the frequency range of 5.15 GHz to 5.25 GHz to reduce the potential for harmful interference to cochannel mobile satellite systems. High power radar is allocated as the primary user<br>of the 5.25- to 5.35-GHz and 5.65- to 5.85- GHz bands. These radar stations can cause interference to this device.

In some environments, the use of wireless devices may be restricted. Such restrictions may apply in hospitals, near explosives, in hazardous locations, and so on. If you are uncertain of the policy that applies to the use of this product, ask for authorization to use it before you turn it on.

### *Canada notices*

**1 Pairing button:** Press to pair the HP Wireless Audio receiver with the HP Wireless Audio

<sup>2</sup> S/PDIF port: Connects the HP Wireless Audio receiver to speakers or a home

**7** Pairing LED:

This Class B digital apparatus meets all requirements of the Canadian Interference-Causing Equipment Regulations. The device complies with Industry Canada license-exempt RSS standard(s). Wireless operation is subject to 2 conditions. The first is that the wireless device may not cause interference. The second is that the wireless device must accept any interference, including interference that may cause undesired operation of the device.

<sup>3</sup> Left and Right analog ports: Connect the HP Wireless Audio receiver to the Left and Right audio jacks on speakers or a home entertainment

- **1.** Connect an S/PDIF cable to the S/PDIF port on the HP Wireless Audio receiver  $\bullet$ , and then to an S/PDIF port on your speakers  $\bullet$ .
- **2.** Connect the AC adapter cable to the USB power connector on the HP Wireless Audio receiver  $\bigcirc$ , and connect the other end to an electrical outlet  $\mathbf{\Theta}$ .

<mark>ר<sup>ניר</sup>ן)</mark> NOTE: To connect the HP Wireless Audio receiver to a home entertainment center using a cable with S/PDIF connectors, use the above instructions.

 $\sim$  0  $\left(\sqrt{\frac{1}{2}}\right)$ 

**NOTE:** The AC adapter/USB power cable is included with the HP Wireless Audio system. The connection cables used in the above images are not included. They must be purchased separately.

- **1.** Connect the left and right RCA cable connectors to the left and right RCA ports on the HP Wireless Audio receiver  $\bullet$ , and then to the left and right RCA ports on your speakers  $\bullet$ .
- **2.** Connect the AC adapter cable to the USB power connector on the HP Wireless Audio receiver <sup>3</sup>, and connect the other end to an electrical outlet **4.**

The antennas for these devices are not replaceable. Any attempt at user access will damage your devices.

### *AC adapter notices*

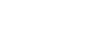

1990 NOTE: To connect the HP Wireless Audio receiver to a home entertainment center using a cable with left and right RCA connectors, use the above instructions.

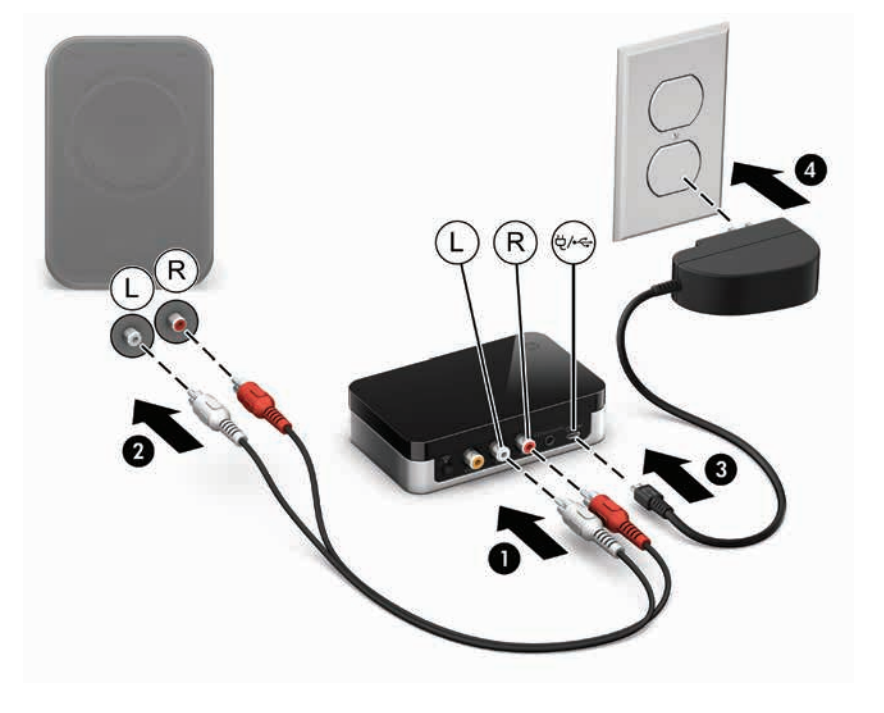

- WARNING! To reduce the risk of electric shock or damage to the equipment: **1)** WARNING! To reduce the risk of electric shock of during the AC adapter into an AC outlet that is easily accessible.
- •Disconnect power from the product by unplugging the AC adapter from the AC outlet (not by unplugging the AC adapter from the product).

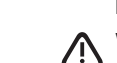

To connect the HP Wireless Audio receiver to your speakers To connect the HP Wireless Audio receiver to your speakers using a To connect the HP Wireless Audio receiver to your home entertainment capital capital capital cap center using a cable with Mini TOSLINK or 3.5mm analog connectors:

- **1.** Connect a Mini TOSLINK or 3.5mm analog connector to the port on your home entertainment center  $\bullet$ .
- electrical outlet **4.**

Combo Mini TOSLINK/3.5mm analog port on the HP Wireless Audio receiver  $\bullet$ , and connect the other end to a Mini TOSLINK or analog

**2.** Connect the AC adapter cable to the USB power connector on the HP Wireless Audio receiver  $\bigcirc$ , and connect the other end to an

1999 NOTE: To connect the HP Wireless Audio receiver to speakers using a cable with either Mini TOSLINK connectors or 3.5mm analog connectors, use the above instructions.

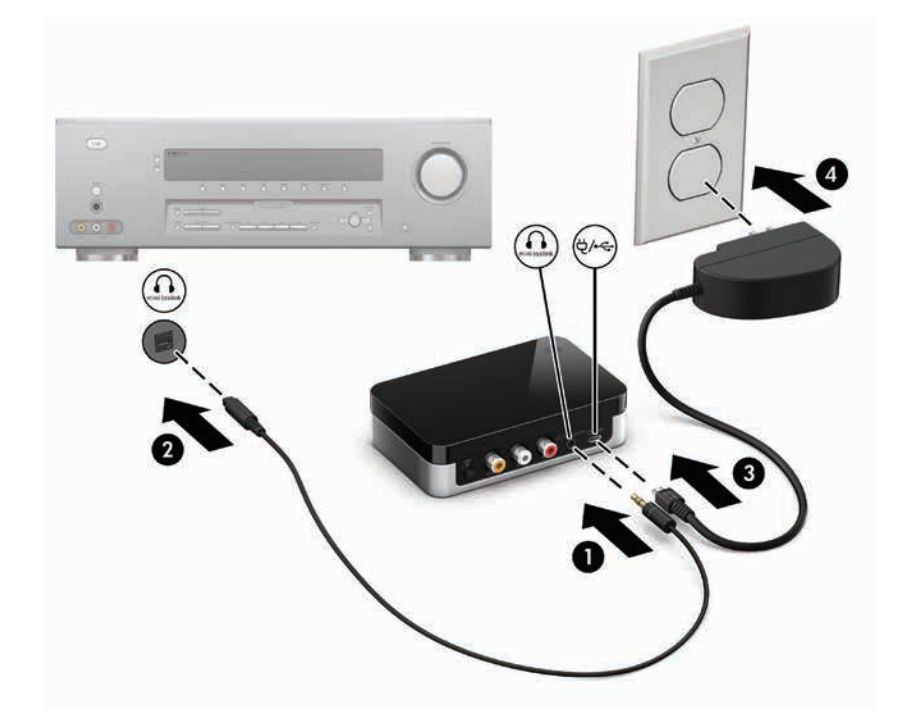

### *Wireless antennas*

The wireless antennas transmit signals from the transmitter to the receiver. These antennas are not visible from the outside of the devices.

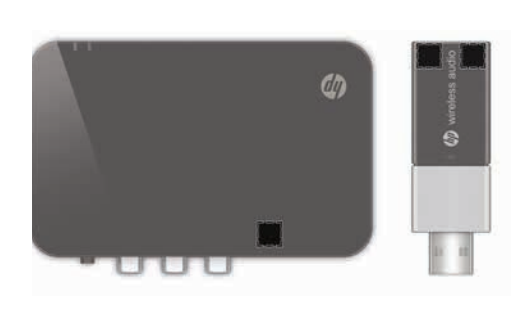

199<sub>1</sub> NOTE: If your computer does not have an optical drive, refer to http://www.hp.com for additional information.

- Your speakers or home entertainment center must have one of the following ports to be able to connect to the HP Wireless Audio receiver:
- S/PDIF digital port
- Mini TOSLINK digital port
- 3.5mm analog port
- Left/Right RCA analog port
- For optimal performance, locate the wireless receiver no further than
- **5 m** (16.4 ft) from the wireless transmitter.

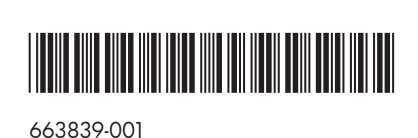

Replace this box with PI statement as per spec. Replace this box with PI statement as per spec. Replace this box with PI statement as per spec. Replace this box with PI statement as per spec. Replace this box with PI statement as per spec.

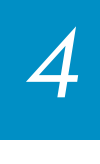

*Before You Begin* Server the HP Wireless Audio transmitter to a USB port on your computer. on your computer.

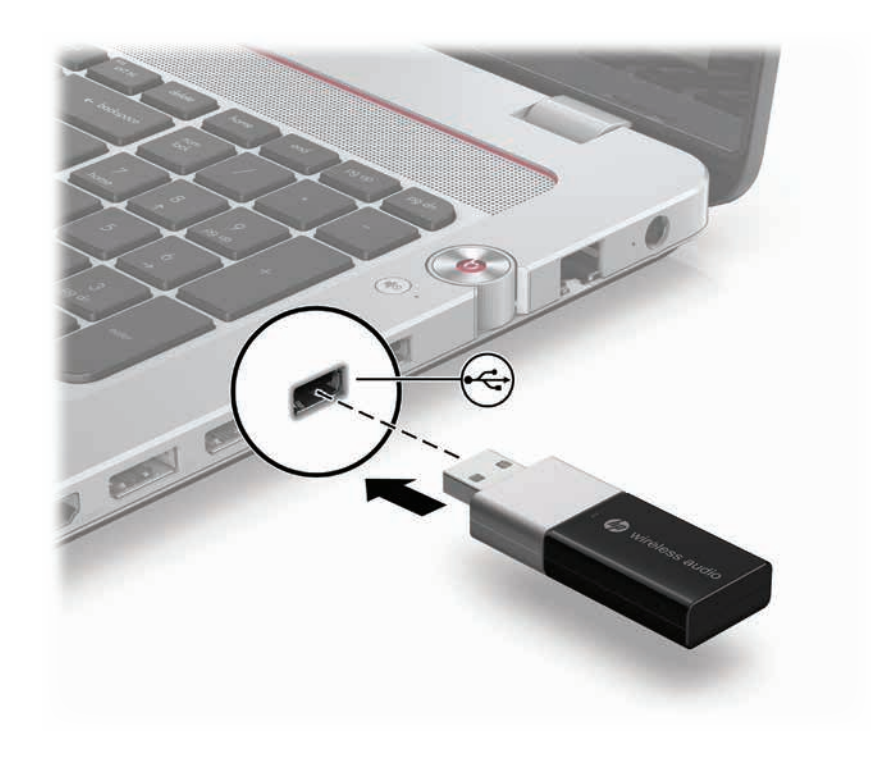

NOTE: The location of the computer ports may vary.

© Copyright 2011 Hewlett-Packard Development Company, L.P.

The information contained herein is subject to change without notice. The only warranties for HP products and services are set forth in the express warranty statements accompanying such products and services. Nothing herein should be construed as constituting an<br>additional warranty. HP shall not be liable for technical and editorial errors or omissions First Edition: September 2011

To launch the HP Wireless Audio software after it is installed on your computer, click Start, click All Programs, click HP, and select HP Wireless Audio Manager.

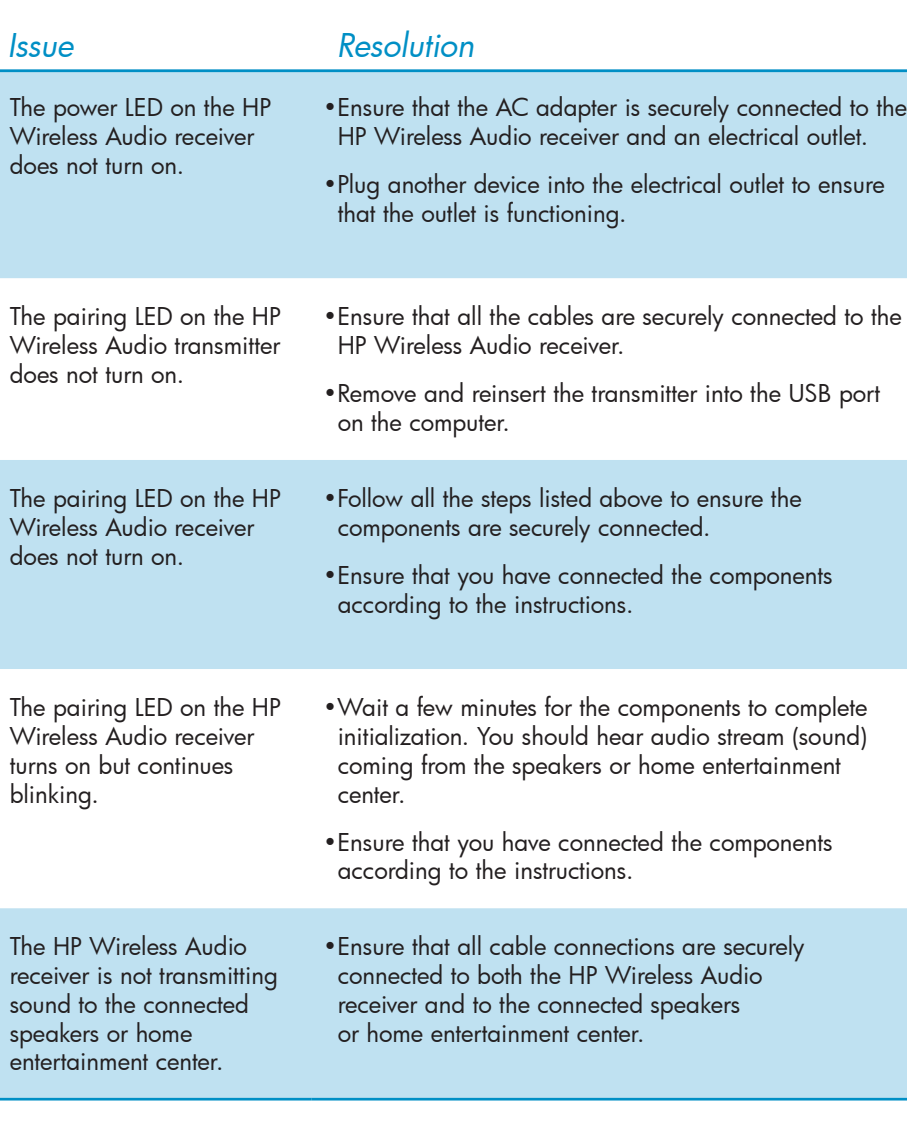

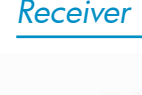

00000

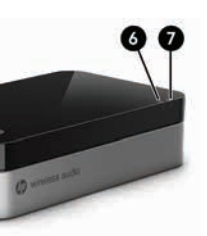

transmitter.

entertainment center.

center.

4 Combo Mini TOSLINK/3.5mm analog port: Connects the HP Wireless Audio receiver to speakers or a home entertainment center using a cable with either Mini TOSLINK connectors or

3.5mm analog connectors.

Audio receiver to external power. **6 Power LED:** Indicates the HP Wireless Audio receiver is powered on.

• Blinking: The receiver is attempting to pair with the transmitter.

**5 USB power connector:** Connects the HP Wireless

• On: The receiver is paired with the transmitter.

NOTE: You may need to upgrade the software on your receiver to ensure compatibility with devices produced by other manufacturers. You can download updated software with installation instructions from http://www.hp.com/support.

using a cable with S/PDIF connectors:

To connect the HP Wireless Audio receiver to your speakers using a cable with left and right RCA connectors:

With HP Wireless Audio, you can wirelessly stream any audio source from your computer to a set of speakers, headphones, or a home entertainment center. Before setup, note the following configuration requirements:

• Your computer must have an available USB port and an optical drive.

*1*

# To begin the pairing process for the first time:

- **1.** Turn on the home entertainment center or speakers and locate the Connect button on the device. You will need to use this button later.
- **2.** To launch the HP Wireless Audio software on your computer, click Start, click All Programs, click HP, and select HP Wireless Audio Manager.
- **3.** After HP Wireless Audio Manager launches, your device should be listed in the left panel under Available Devices. If your device is not listed, make sure it is turned on, and click the Rescan button at the bottom of the Available Devices panel to detect the device.
- **4.** When the device displays under Available Devices on the screen, click the blue Add button next to the device to add it to the list.
- **5.** Press the Pairing button on the HP Wireless Audio receiver to start the pairing process.
- **6.** Press the **Connect** button on the home entertainment center or speakers to be connected.

When the components are successfully paired, you should hear an audio stream (sound) through the connected device.

- NOTE: Before you start the pairing, be sure that the wireless light on your computer is on. NOTE: It may take a few seconds to a few minutes for the pairing
- process to complete.

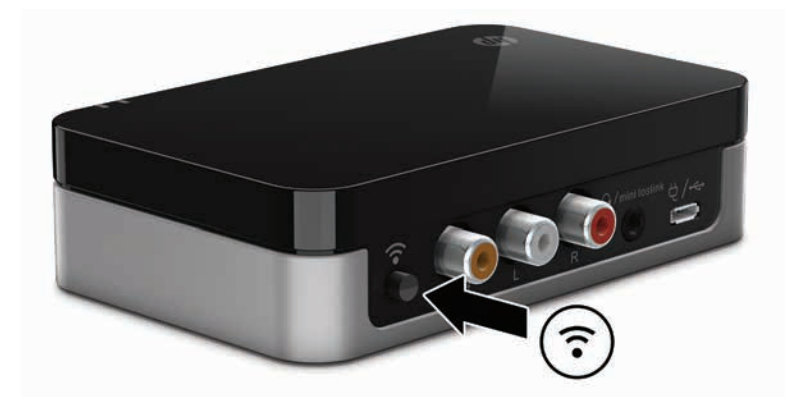

Before connecting the HP Wireless Audio system to your computer, speakers, or home entertainment center, you must first install the HP Wireless Audio software on your computer. NOTE: Installing the HP Wireless Audio software on your computer is a

- required step in the pairing process.
- **1.** Insert the HP Wireless Audio CD into your computer's optical drive.
- **2.** When the CD launches the contents screen, click the button next to HP Wireless Audio Manager to install the software.

NOTE: For information on using HP Wireless Audio software, refer to the *HP Wireless Audio* User Guide included on the CD.

*HP Wireless AUDIO* 

*Quick Setup*

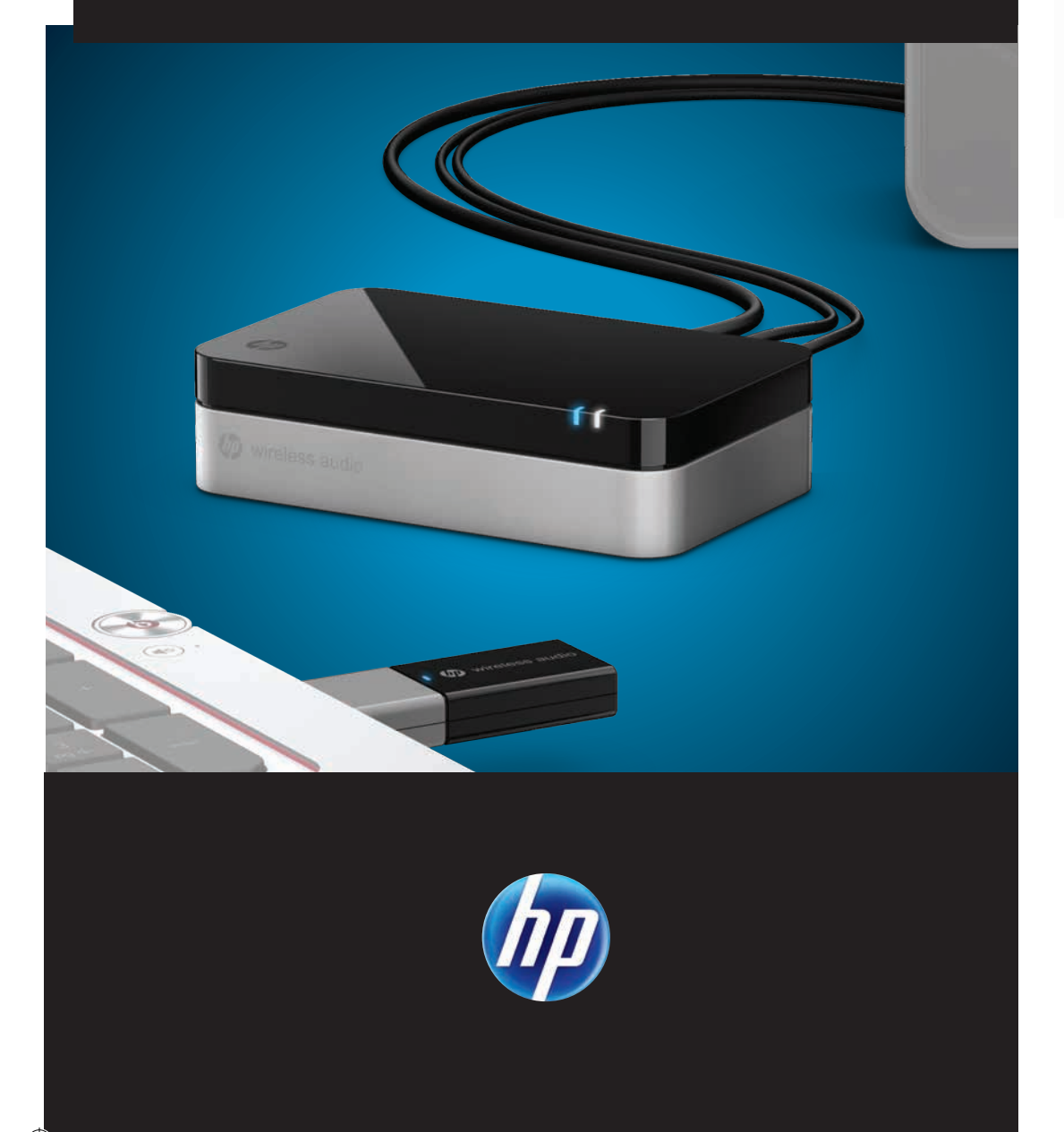

# *Antennes sans fil*

Les antennes sans fil transmettent des signaux de l'adaptateur PC à l'adaptateur TV. Ces antennes ne sont pas visibles de l'extérieur des adaptateurs.

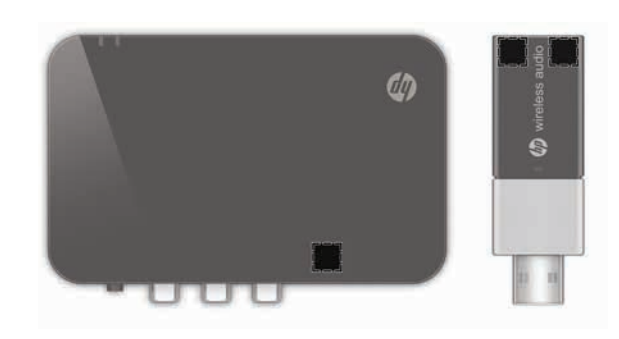

REMARQUE : Pour optimiser les transmission, évitez d'obstruer les zones situées immédiatement autour de l'antenne.

# *Informations pour le Canada*

Cet appareil numérique de classe B est conforme aux exigences des régulations canadiennes sur les équipements causant des interférences. L'appareil est conforme aux normes RSS sans licence d'Industry Canada. L'utilisation d'un appareil sans fil est sujette aux deux conditions suivantes : (1) l'appareil sans fil ne doit pas causer d'interférences ; (2) il doit accepter toutes les interférences, y compris celles susceptibles d'engendrer un dysfonctionnement.

ATTENTION : Si vous utilisez un réseau local sans fil IEEE 802.11a, l'utilisation de ce produit est limitée à une utilisation en intérieur, à cause de son fonctionnement dans une gamme de fréquence de 5.15 à 5.25 GHz. Industry Canada exige que ce produit soit utilisé à l'intérieur pour la gamme de fréquence de 5.15 à 5.25 GHz afin de réduire le risque d'interférences nuisibles avec les systèmes co-canal mobiles par satellite. Les radars à puissance élevée sont les utilisateurs principaux des bandes de 5.25 à 5.35 GHz et de 5.65 à 5.85 GHz. Ces stations de radar peuvent causer des interférences avec ce périphérique et/ou l'endommager.

- AVERTISSEMENT ! Pour réduire les risques a electrocotion ou de dessus.<br>• Branchez l'adaptateur secteur sur une prise secteur facile d'accès. (plutôt que du produit).
- acheté comme accessoire auprès de HP.

### **1** Connecteur USB : Se branche sur le port USB de votre ordinateur.

Les antennes de ce périphérique ne sont pas remplaçables. Toute tentative d'accès utilisateur endommagera votre ordinateur.

### **Avis Canadien**

Cet appareil numérique de la classe B respecte toutes les exigences du Règlement sur le materiel brouilleur du Canada.

# *Informations sur l'adaptateur secteur*

### **Informations sur l'adaptateur secteur**

AVERTISSEMENT ! Pour réduire les risques d'électrocution ou de détérioration du matériel :

• Coupez l'alimentation du produit en débranchant l'adaptateur secteur de la prise secteur

AVERTISSEMENT ! Pour limiter les risques liés à la sécurité, n'utilisez que l'adaptateur secteur fourni avec le produit, un adaptateur secteur de rechange fourni par HP ou un adaptateur secteur

# *Composants Résolution des problèmes Informations sur la sécurité et les réglementations*

# **1** Touche de couplage : Appuyez sur cette touche pour coupler le récepteur audio sans fil HP à l'émetteur audio sans fil HP. 2 Port S/PDIF : Permet de connecter le récepteur audio sans fil HP aux haut-parleurs ou au centre

2 Voyant de couplage : • Clignotant : L'émetteur tente un couplage avec le récepteur. • Allumé : L'émetteur est couplé au récepteur.

# *Émetteur*

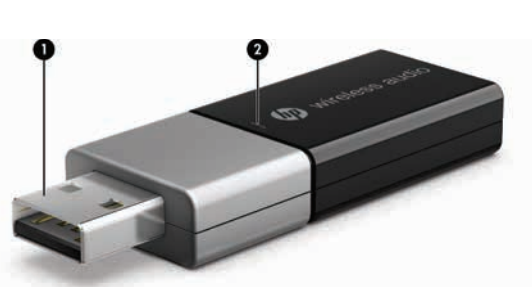

Adaptateur secteur/câble USB : Permet de connecter le récepteur audio sans fil HP à une alimentation externe.

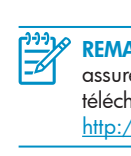

### *Câble*

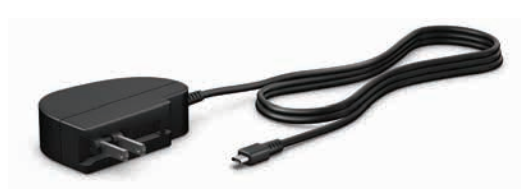

**REMARQUE** : TLe câble de l'adaptateur secteur/alimentation USB est livré  $\sim$  avec le système audio sans fil HP. Les câbles de connexion des illustrations ci-dessus ne sont pas inclus. Vous devez les acheter séparément.

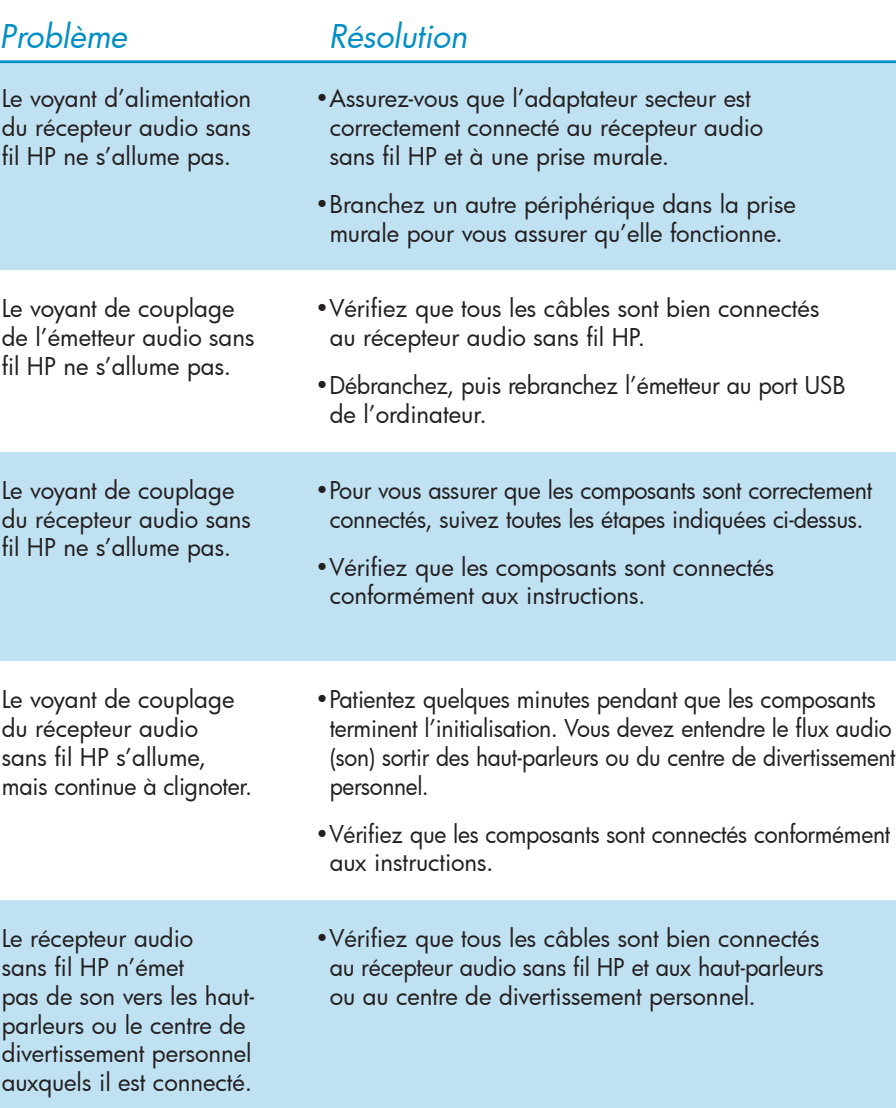

Pour brancher le récepteur audio sans fil HP à vos haut-parleurs and Pour brancher le récepteur audio sans fil HP à vos haut-parleurs à l'aide Pour connecter le récepteur audio sans fil HP à votre centre de divertissement personnel à l'aide d'un câble équipé de connecteurs mini-TOSLINK ou de connecteurs analogiques de 3,5 mm :

- personnel **2**.
- à une prise murale  $\spadesuit$ .

**2.** Connectez le câble de l'adaptateur secteur au connecteur d'alimentation USB du récepteur audio sans fil HP <sup>3</sup>, puis connectez l'autre extrémité

93% REMARQUE : Suivez les instructions indiquées ci-dessus pour connecter le récepteur audio sans fil HP aux haut-parleurs à l'aide d'un câble équipé de connecteurs mini-TOSLINK ou de connecteurs analogiques de 3,5 mm.

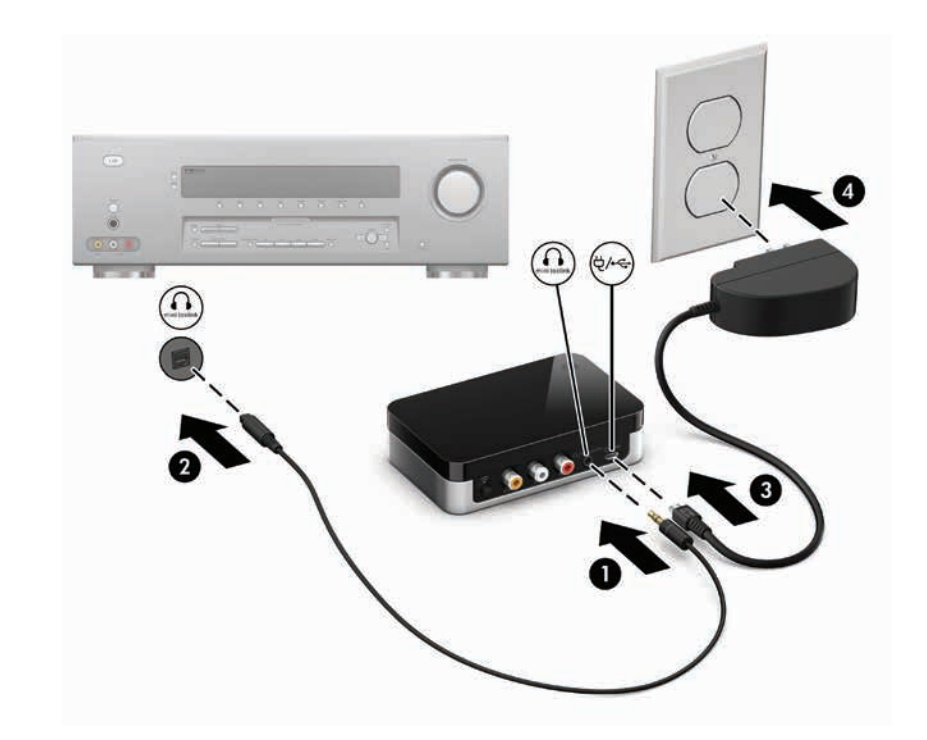

REMARQUE : Si votre ordinateur n'est pas équipé d'une unité optique, reportez-vous au site **16** http://www.hp.com pour en savoir plus.

Avant de commencer<br>**2** *S* about de commencer de l'émetteur audio sans fil HP à un port USB de votre ordinateur. de votre ordinateur.

*Récepteur*

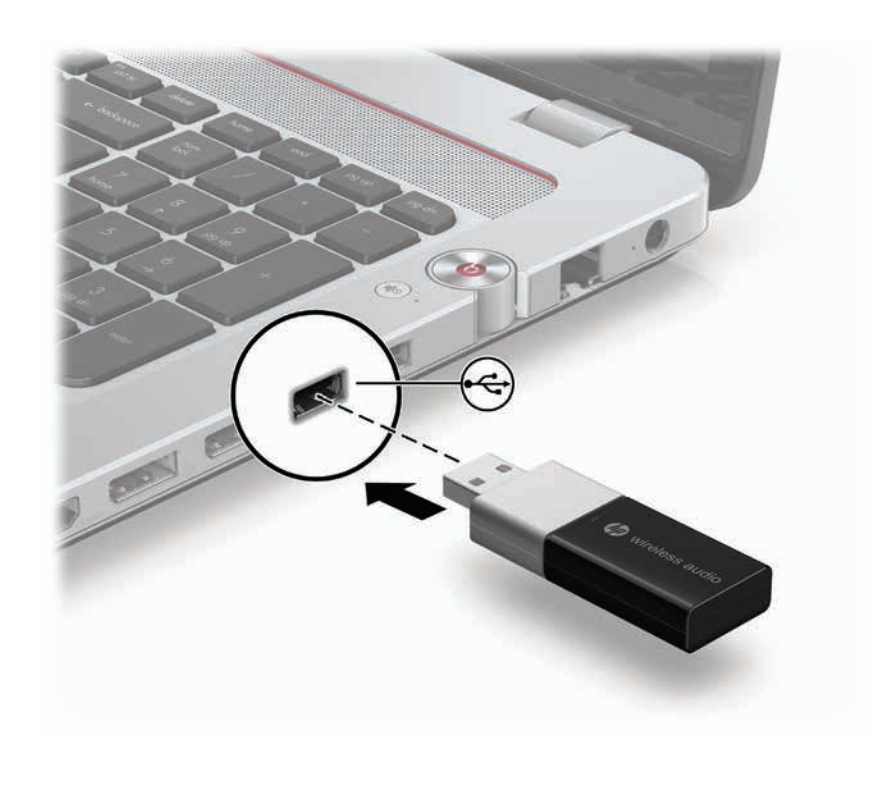

00000

REMARQUE : L'emplacement des ports de l'ordinateur peut varier.

 $\bullet$   $\bullet$ 

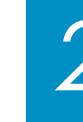

REMARQUE : Avant de démarrer le couplage, assurez-vous que le voyant des périphériques sans fil de votre ordinateur est allumé. REMARQUE : Le processus de couplage peut prendre de quelques secondes à quelques minutes.

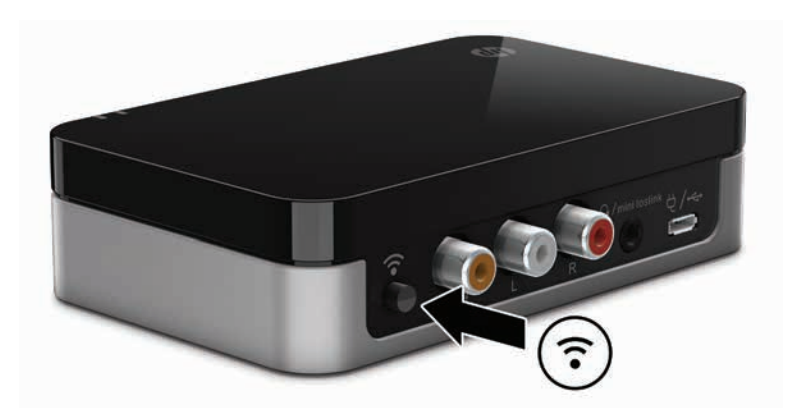

- de divertissement personnel. 3 Ports analogiques (gauche et droit) : Permettent de connecter le récepteur audio sans fil HP aux prises audio gauche et droite des haut-parleurs ou du centre de divertissement personnel.
- **4** Port combo mini-TOSLINK ou port analogique 3,5 mm : Permet de connecter le récepteur audio sans fil HP aux haut-parleurs ou au centre de divertissement personnel à l'aide d'un câble équipé de connecteurs mini-TOSLINK ou de connecteurs analogiques de 3,5 mm.
- **6** Connecteur d'alimentation USB : Permet de connecter le récepteur audio sans fil HP à une alimentation externe.
- **6 Voyant d'alimentation :** Indique que le récepteur audio sans fil HP est sous tension.
- 7 Voyant de couplage :
- Clignotant : Le récepteur tente un couplage avec l'émetteur.
- Allumé : Le récepteur est couplé à l'émetteur.

 $\frac{199}{20}$  REMARQUE : Vous pouvez être amené à mettre à jour le logiciel de votre récepteur pour<br>assurer la compatibilité avec les périphériques provenant d'autres fabricants. Vous pouvez assurer la compatibilité avec les périphériques provenant d'autres fabricants. Vous pouvez télécharger les versions à jour des logiciels ainsi que les instructions d'installation à l'adresse http://www.hp.com/support.

Pour lancer le logiciel HP Wireless Audio après l'avoir installé sur l'ordinateur, cliquez sur Démarrer, Tous les programmes, HP, puis sélectionnez HP Wireless Audio Manager.

à l'aide d'un câble équipé de connecteurs S/PDIF :

- **1.** Connectez un câble S/PDIF sur le port S/PDIF du récepteur audio sans fil HP  $\bullet$ , puis raccordez le câble au port S/PDIF de vos haut-parleurs  $\bullet$ .
- **2.** Connectez le câble de l'adaptateur secteur au connecteur d'alimentation USB du récepteur audio sans fil HP  $\odot$ , puis connectez l'autre extrémité à une prise murale  $\bullet$ .
- 999)& **REMARQUE :** Suivez les instructions indiquées ci-dessus pour brancher le récepteur audio sans fil HP à un centre de divertissement personnel à l'aide d'un câble équipé de connecteurs S/PDIF.

 $\blacktriangle$  0

Pour brancher le récepteur audio sans fil HP à vos haut-parleurs à l'aide d'un câble équipé de connecteurs RCA gauche et droit :

- **1.** Connectez les connecteurs gauche et droit du câble RCA aux ports RCA correspondants du récepteur audio sans fil HP  $\bullet$ , puis aux ports RCA gauche et droit de vos haut-parleurs  $\bullet$ .
- **2.** Connectez le câble de l'adaptateur secteur au connecteur d'alimentation USB du récepteur audio sans fil HP <sup>3</sup>, puis connectez l'autre extrémité à une prise murale  $\spadesuit$ .
- REMARQUE : Suivez les instructions indiquées ci-dessus pour brancher le récepteur audio sans fil HP à un centre de divertissement personnel à l'aide d'un câble équipé de connecteurs RCA gauche et droit.

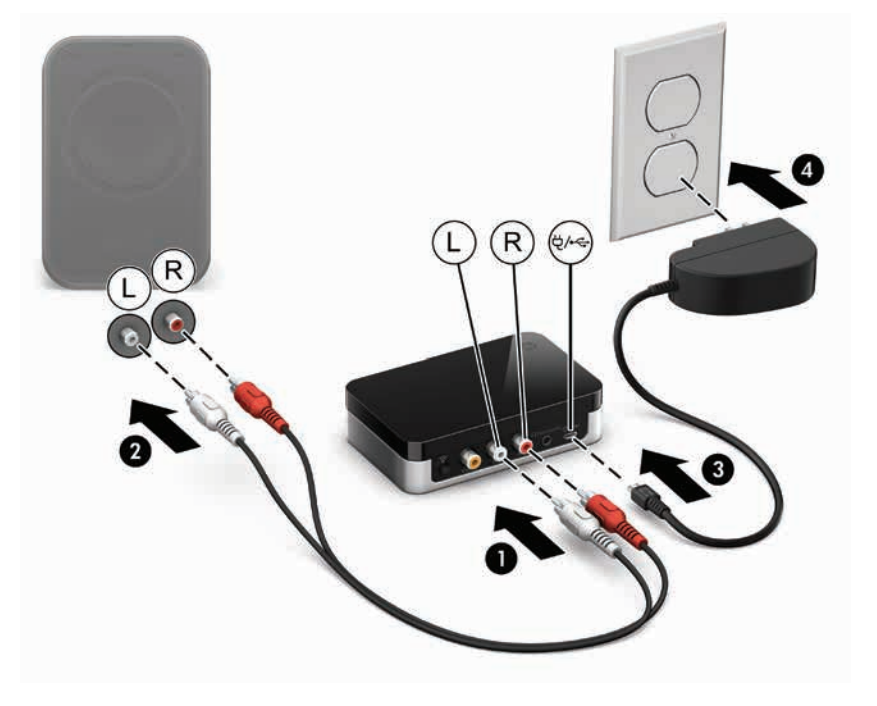

**1.** Connectez un connecteur mini-TOSLINK ou un connecteur analogique de 3,5 mm sur le port combo mini-TOSLINK ou le port analogique de 3,5 mm du récepteur audio sans fil HP  $\bullet$ , puis connectez l'autre extrémité au port mini-TOSLINK ou au port analogique de votre centre de divertissement

Grâce au système audio sans fil HP, vous pouvez diffuser sans fil et en continu des sources audio de votre ordinateur à un ensemble de hautparleurs, de casques ou à un centre de divertissement personnel. Avant toute installation, notez les exigences de configuration suivantes :

• Votre ordinateur doit avoir un port USB et une unité optique disponible.

- Pour pouvoir vous connecter au récepteur audio sans fil HP, vos hautparleurs ou votre centre de divertissement personnel doivent comporter au moins un des ports suivants :
- Port numérique S/PDIF
- Port numérique mini-TOSLINK
- Port analogique de 3,5 mm
- Port analogique RCA (gauche/droit)
- Pour une performance optimale, ne placez pas le récepteur sans fil à plus de 5 m (16,4 pieds) de l'émetteur sans fil.

*1*

# Pour effectuer le premier couplage :

- **1.** Mettez le centre de divertissement personnel ou les hautparleurs sous tension et repérez le bouton de connexion de l'appareil. Vous aurez besoin de ce bouton ultérieurement.
- **2.** Pour lancer le logiciel HP Wireless Audio à partir de votre ordinateur, cliquez sur Démarrer, Tous les programmes, HP, puis sélectionnez HP Wireless Audio Manager.
- **3.** Une fois HP Wireless Audio Manager lancé, votre appareil doit apparaître dans le volet gauche, sous la liste Périphériques disponibles. S'il n'y apparaît pas, vérifiez qu'il est bien mis sous tension et cliquez sur le bouton Relancer l'analyse, qui se trouve au bas du volet Périphériques disponibles, pour détecter l'appareil.
- **4.** Lorsque l'appareil apparaît à l'écran dans la liste Périphériques disponibles, cliquez sur le bouton bleu **Ajouter** en face du nom de l'appareil pour l'ajouter à la liste.
- **5.** Appuyez sur le bouton Couplage du récepteur audio sans fil HP pour démarrer le processus.
- **6.** Appuyez sur le bouton de connexion du centre de divertissement ou des haut-parleurs.

Une fois le couplage des composants terminé, vous devez entendre un flux audio (son) sortant du dispositif connecté.

Avant de connecter le système audio sans fil HP à l'ordinateur, aux haut-parleurs ou au centre de divertissement personnel, vous devez d'abord installer le logiciel HP Wireless Audio sur l'ordinateur.

REMARQUE : L'installation du logiciel HP Wireless Audio sur l'ordinateur est obligatoire pour le processus de couplage.

- **1.** Insérez le CD HP Wireless Audio dans l'unité optique de l'ordinateur.
- **2.** Lorsque le CD affiche l'écran de contenu, cliquez sur le bouton en face de HP Wireless Audio Manager pour installer le logiciel.

REMARQUE : Pour plus d'informations sur l'utilisation du logiciel HP Wireless Audio, reportez-vous au Guide de l'utilisateur *HP Wireless Audio* inclus sur le CD.

*AUDIO sans fil HP Installation rapid e*

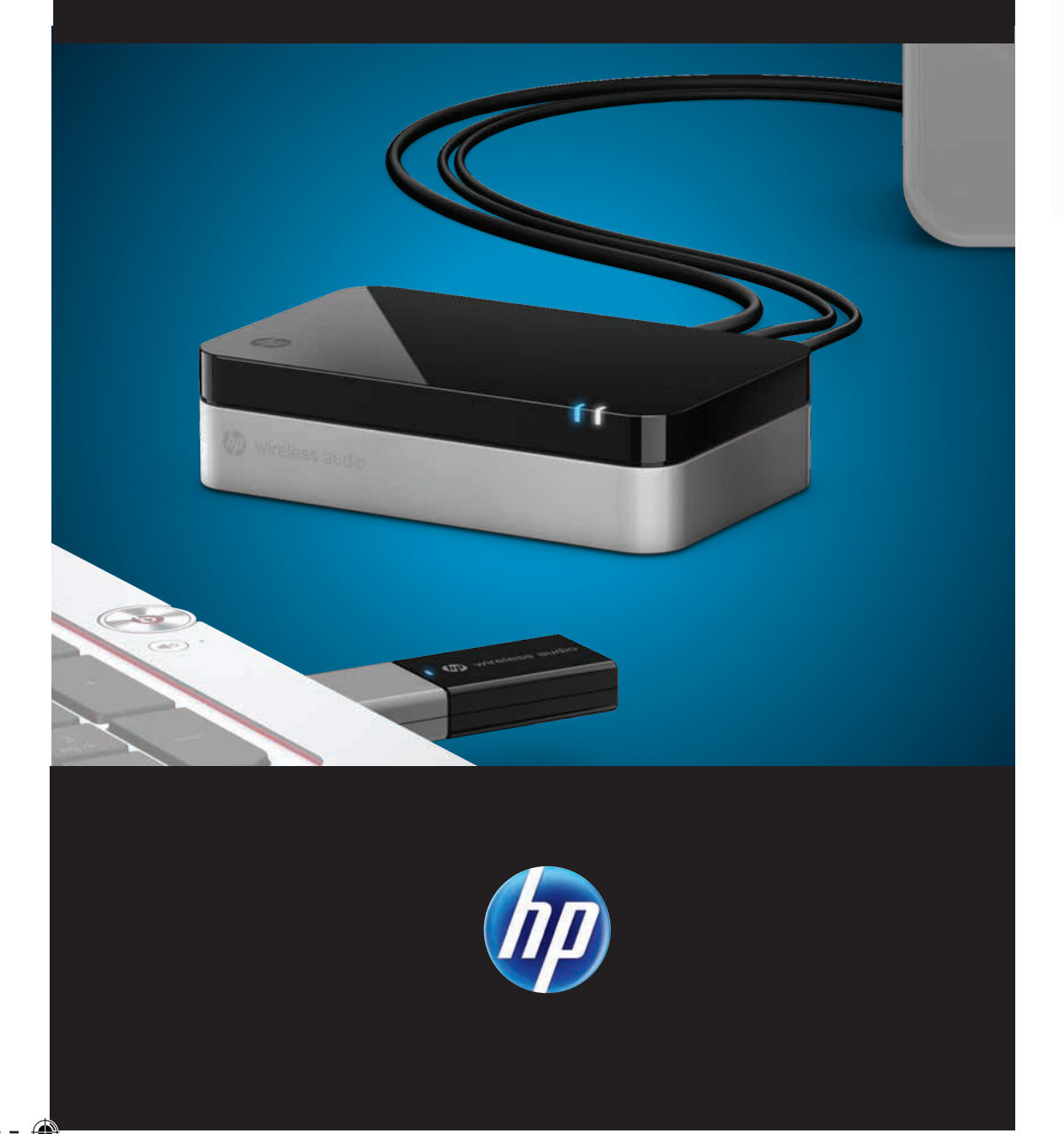

Free Manuals Download Website [http://myh66.com](http://myh66.com/) [http://usermanuals.us](http://usermanuals.us/) [http://www.somanuals.com](http://www.somanuals.com/) [http://www.4manuals.cc](http://www.4manuals.cc/) [http://www.manual-lib.com](http://www.manual-lib.com/) [http://www.404manual.com](http://www.404manual.com/) [http://www.luxmanual.com](http://www.luxmanual.com/) [http://aubethermostatmanual.com](http://aubethermostatmanual.com/) Golf course search by state [http://golfingnear.com](http://www.golfingnear.com/)

Email search by domain

[http://emailbydomain.com](http://emailbydomain.com/) Auto manuals search

[http://auto.somanuals.com](http://auto.somanuals.com/) TV manuals search

[http://tv.somanuals.com](http://tv.somanuals.com/)